## Input Guide - Assetto Corsa

Go to the main menu.

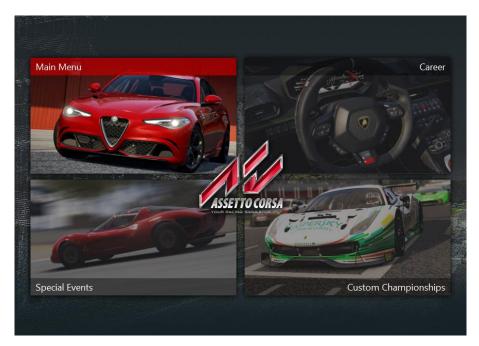

Select the options menu.

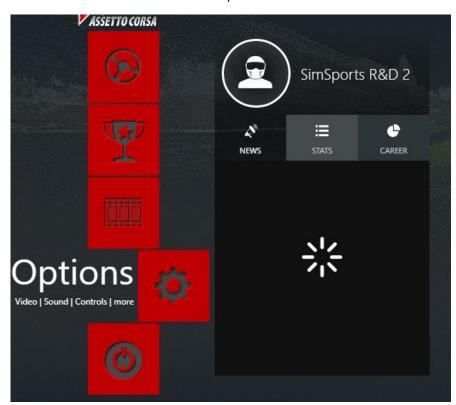

Under the options menu you should select controls.

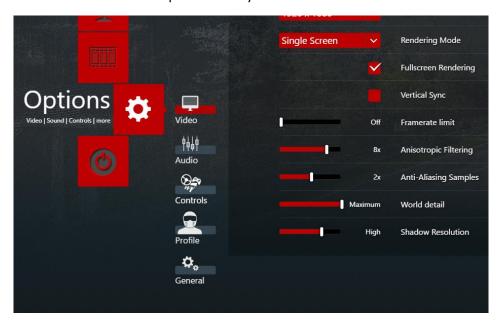

From here you will be met with several axii to assign.

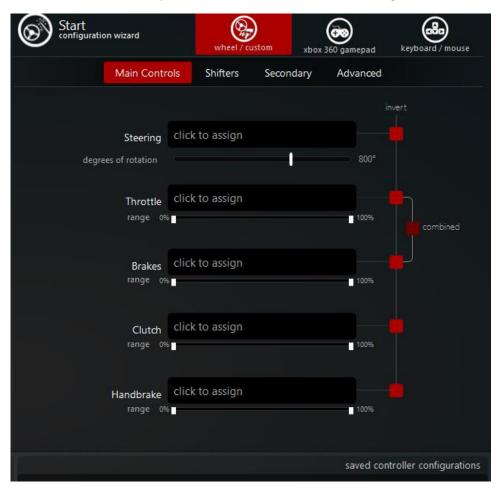

Click the axis you would like to assign, afterwards you should actuate the given input, so for steering rotate the steering wheel and so on.

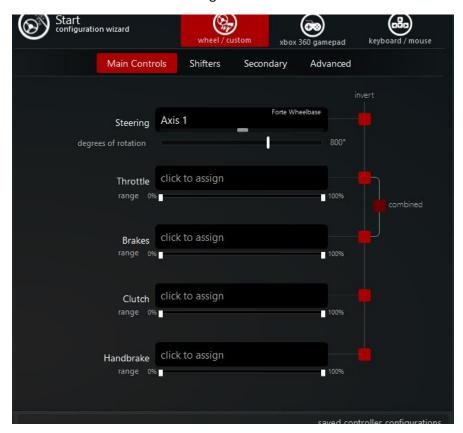

The axis should then be assigned to steering.

For shifters you need to go to the shifter tab.

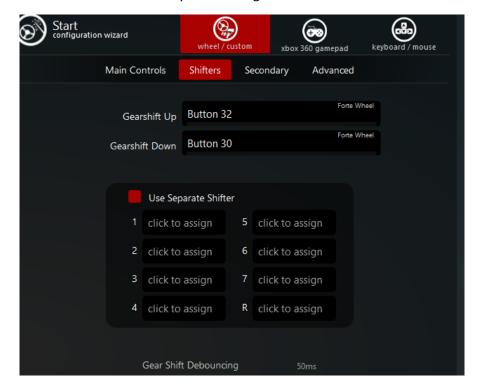